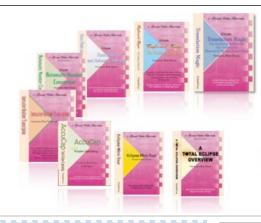

e-Power Video Tutorials presents:

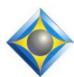

# e-Tips Newsletter

In this Issue

Keith Vincent - p. 1

**Customizing Eclipse Dialogues** 

Wil Wilcox - p. 2

Microsoft OneDrive versus Dropbox and SugarSync, Part 1

#### **Eclipse Webinars**

March 11, 2014 Michael Starkman: Eclipse and the Cloud

March 25, 2014 Keith Vincent Favorite e-Tips, Continued

Info at EclipseWebinars.com

#### **Eclipse Users Group**

22nd Annual Convention Las Vegas, April 25-27, 2014

Mark your calendars and make plans to attend.

Info and signup at EclipseUsers.com

Advantage Software Tech Support 24/7/365 1-800-800-1759

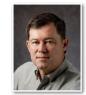

#### Keith Vincent

## Customizing Eclipse Dialogues

Way back in e-Tip #50 (November 2005), I wrote about how to customize dialogues in Eclipse. Within Windows XP, you would see several icons on a dialogue's title bar:

Translate notes

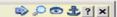

**Arrow**: Show more/less detail (on some dialogues, not all) **Magnifying glass**: Make the whole dialogue larger/smaller

Eyeball: Make the dialogue more/less transparent

**Anchor**: Keep the dialogue positioned in your favorite spot.

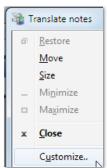

These icons cannot be displayed on the title bars of dialogues in Windows Vista, Windows 7, and Windows 8/8.1 However, you can still customize your Eclipse dialogues; you just have to know where to look.

In the top-left corner of each Eclipse dialogue, you will see a small icon. Click on it to open a system menu, including "Customize".

Here's what you see when you select "Customize". Each dialogue will remember how you adjust it.

One last note. The "User Settings" screens are actually not dialogues. Windows

| Customize Dialog     |               |        |  |  |  |  |
|----------------------|---------------|--------|--|--|--|--|
| <u>Z</u> oom         | 100           |        |  |  |  |  |
| <u>T</u> ransparency | 0             |        |  |  |  |  |
| <u>A</u> nchor       | ✓ Show all    |        |  |  |  |  |
| ОК                   | <u>R</u> eset | Cancel |  |  |  |  |
|                      |               |        |  |  |  |  |

considers them tabbed properties pages, so they are not customizable the way that real dialogues are. Even so, you should play with all your other dialogues to make your editing environment extra comfortable.

## Microsoft SkyDrive ("OneDrive")

## vs. Dropbox & SugarSync, Part 1

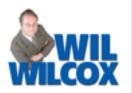

Windows 8.1 includes the SkyDrive app for file management. (The name will soon change to OneDrive.) Sure enough, Windows Explorer is still there, but Microsoft is nudging us in the direction of using SkyDrive by default.

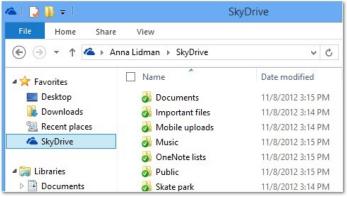

What sets SkyDrive apart is that it is heavily oriented to managing your files both in the SkyDrive cloud and also the local files on your PC, tablet or phone. SkyDrive is available for Windows 7, IOS, Android and Windows Phone. SkyDrive is deeply integrated into Windows 8.1 and

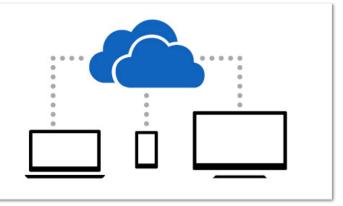

has grown to be very powerful.

For quite some time I have been using SkyDrive to store files in the cloud to be able to be accessed from my other devices and also as a secondary form of backup. This has worked very well, for example, with my archive of completed Eclipse transcripts. So if an attorney says she did not get a transcript, I can go to SkyDrive from any of my devices including my cell phone

### SkyDrive

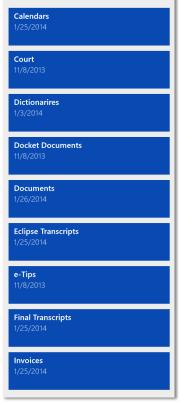

and attach and email that transcript to her, no problem.

Saving files to SkyDrive is very simple. For instance, when I print a completed file to PDF, I just select a folder located in SkyDrive that I've named "Final Transcripts" as the location to save it in.

Many Eclipse users have been using a similar cloud-storage service, DropBox, as the location where they store their Eclipse transcript files. That way any changes made to a transcript on one computer is saved immediately to the cloud and available on

any other device that has DropBox installed on it.

SkyDrive is able to function in exactly this same way. However, at this time I do not yet recommend going this far with SkyDrive for your all-important transcripts being edited because people are still reporting glitches with SkyDrive syncing to other devices after the upgrade from Windows 8 to Windows 8.1. That's why I still personally use SugarSync for synchronizing my Eclipse transcripts. I will eventually be switching, though.

One of the things that I love about SkyDrive is that any file saved to SkyDrive is capable of synchronizing among your various devices but does not have to be stored on each of them the way DropBox and even SugarSync does. Microsoft calls this Smart Files.

#### Microsoft OneDrive (SkyDrive), Part 1 (continued from page 2)

For instance, when you open SkyDrive from a tablet that does not have much file storage, it will show you all of your files. However, they do not have to be on that device. If they are not stored locally on that tablet or laptop, when you click on that file it downloads and opens for you. This works especially great with photos because it shows thumbnails of the photos that you can browse and they look quite nice. You do not even need to download your pictures from SkyDrive to browse them. This is a brilliant way of saving hard drive space while at the same time giving you access to your files from anywhere.

There is a way to toggle back and forth between seeing SkyDrive files on your PC and those stored only in the cloud. Just tap the SkyDrive text that is in the upper left portion of the SkyDrive Window. This will allow you to select "This PC" or "SkyDrive." Once you get used to getting around in SkyDrive, you will find it a very convenient way to manage your files.

There is much more that I have to tell you about file management with SkyDrive. Please look for SkyDrive, Part 2, next month. By then, the official name change to "OneDrive" may be complete.

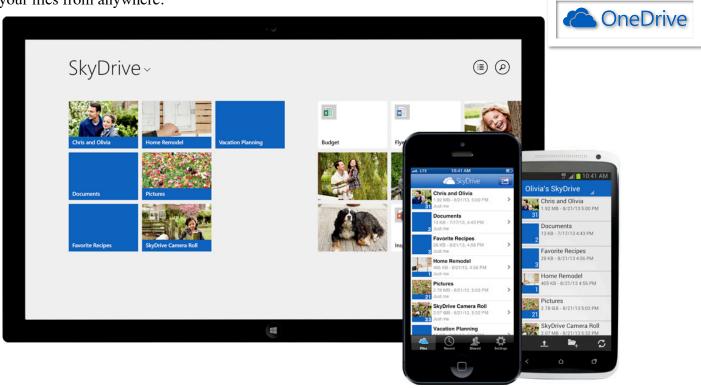

## Eclipse Users Convention: Las Vegas 2014

Looking for the best place to learn how to get more out of your Eclipse software? Look no further than the 22nd annual Eclipse Users Convention, April 25-27, 2014, in Las Vegas. Speakers include Jeremy Thorne (advanced), Keith Vincent (intermediate), Steve Kosmata (beginners). For full info and registration, please visit EclipseUsers.com.

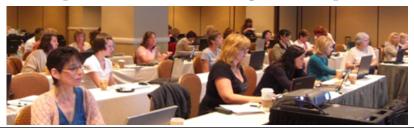

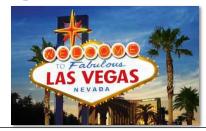

#### e-Power Video Tutorials: e-Tip Special

Use this form to take advantage of discounted pricing (ends March 31, 2014).

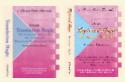

Translation Magic (.3 CEU) Keyboard Magic (.4 CEU)

Automatic Number Conversion (.4 CEU)
Form Fields & Automatic Indexing (.4 CEU)

Shipping & Handling, \$5 per disk (max. \$15) (Outside USA, add additional \$10)

\$59.95

\$59.95

**\$59.95** 

\$59.95

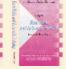

Total: (Checks only, please!)

t ship and any that do not include shipping/handling f

We cannot ship orders that do not include shipping/handling fees.

| I | a | m | e | : |  |
|---|---|---|---|---|--|
|   |   |   |   |   |  |

Address:

City/State/Postal Code: \_

Telephone:

\_ e-mail:

Mail to: Keith Vincent, 1910 Ottawa Lane, Houston, Texas 77043

For more info on e-Power Tutorials, visit: www.KVincent.com.

#### Eclipse Webinars - Mar. 11 and March 25

The first two-part suite of Eclipse Webinars for 2014 will be offered in just a few weeks. Make plans to attend.

On Tuesday, March 11, Michael Starkman will offer a two-hour presentation on Eclipse and the Cloud. Michael will be discussing several cloud storage options and how to use them in conjunction with Eclipse.

Two weeks later, on Tuesday, March 25, Keith Vincent will continue the popular "Favorite e-

**Tips**" series, with a special emphasis on technology that harmonizes with the topics covered in Michael's class.

You can earn .2 NCRA continuing education units from each class (a total of .4 CEU). As always, you have your choice of attending the live presentation or watching the recorded version that comes out about one week later, or doing both. For information and registration, visit EclipseWebinars.com.

#### Disclaimer

The information contained in this document represents the current views of Keith Vincent and Wil Wilcox and those who submit articles on the issues discussed as of the date of publication. Market conditions change and, thus, after the date of publication, e-Power Video Tutorials cannot guarantee the accuracy of any information herein.

We regret that we cannot answer individual questions nor can we consult on problems or purchasing decisions.

Information in this document is provided "as is," without warranty of any kind, expressed or implied, including but not limited to implied warranties of merchantability, fitness for a particular purpose, and freedom from infringement.

The user/reader assumes the entire risk as to the accuracy and use of this document. This document may not be redistributed without permission. All trademarks acknowledged. Copyright, e-Power Video Tutorials, 2014.